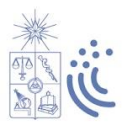

### **Instructivo de Postulación al Sistema de Ingreso Prioritario de Equidad Educativa (SIPEE), periodo de Admisión 2024**

### **1. Recomendaciones previas a la postulación**

Antes de efectuar tu postulación, lee las siguientes recomendaciones:

- Infórmate de los requisitos de postulación al SIPEE y las vacantes para el 2024, en el sitio [www.ingresoequidad.uchile.cl.](http://www.ingresoequidad.uchile.cl/)
- Completa o actualiza tu Registro Social de Hogares [\(www.registrosocial.gob.cl\)](http://www.registrosocial.gob.cl/), junto a tu grupo familiar, ya que debes adjuntar el documento en el formulario de postulación.
- Completa y revisa todos los campos solicitados antes de enviar la postulación, ya que posteriormente no podrás editarla.
- En caso de dudas, puedes escribir a **Mesa de Ayuda DIRBDE** [www.ayudadirbde.uchile.cl.](http://www.ayudadirbde.uchile.cl/) }

### **2. ¿Qué es el SIPEE?**

El Sistema de Ingreso Prioritario de Equidad Educativa (SIPEE) es una vía de admisión especial a la Universidad de Chile, dirigida a estudiantes que cursan la mayoría de su enseñanza media en establecimientos educacionales públicos (municipal, administración delegada o servicio local de educación), que provienen de contextos vulnerables tanto educativos como socioeconómicos y con excelencia académica.

Su objetivo es ofrecer igualdad de oportunidades a estudiantes talentosos(as), que obtienen un puntaje menor al exigido por la vía de admisión regular, permitiendo que se incorporen a esta Casa de Estudios en condiciones de equidad, a través de una vía de ingreso alternativa.

### **3. Requisitos para postular a SIPEE**

#### **Antes de la Prueba de Acceso a la Educación Superior (PAES)**

- Egresar de 4to medio el 2023, de un establecimiento público (municipal, administración delegada o servicio local de educación).
- Haber cursado 3° y 4° medio en establecimientos públicos.
- Tener un promedio de notas, de 1° a 3° medio, igual o superior a 5,5.
- Pertenecer hasta el 60% de la población más vulnerable o de menores ingresos, de acuerdo al Registro Social de Hogares.
- Rendir la Prueba de Acceso a la Educación Superior (PAES para la admisión 2024.
- Postular a los beneficios estudiantiles del Ministerio de Educación, a través d[e www.fuas.cl,](http://www.fuas.cl/) para el periodo 2024.

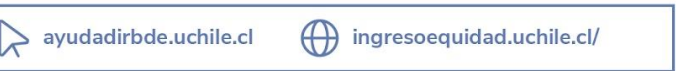

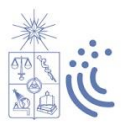

#### **Después de rendir la Prueba de Acceso a la Educación Superior (PAES)**

- Tener un puntaje ponderado superior al exigido por cada carrera con cupo SIPEE (600 a 700 puntos),
- Postular por el Sistema de Acceso a alguna carrera o programa de pregrado de la Universidad de Chile, dentro de las 20 preferencias, para la admisión 2024.

**¡Importante!** La postulación a SIPEE solo podrá realizarse una vez, mientras el/la postulante se encuentre cursando 4to medio. Esta postulación tendrá validez para dos procesos de admisión, siempre que haya sido preseleccionado(a), es decir que obtuviera puntaje SIPEE. Es decir, si egresas y postulas a SIPEE el 2023 (admisión 2024) y obtienes puntaje SIPEE, esta postulación será válida para la admisión 2025.

### **4. Formulario de Postulación SIPEE**

El periodo de postulación a SIPEE es desde el **19 de agosto hasta el 29 de septiembre 2023 (mediodía)**, a través de un Formulario de Postulación Online que estará disponible en el sitio [www.ingresoequidad.uchile.cl.](http://www.ingresoequidad.uchile.cl/)

### **Acceder al formulario de postulación**

### **a. Regístrate**

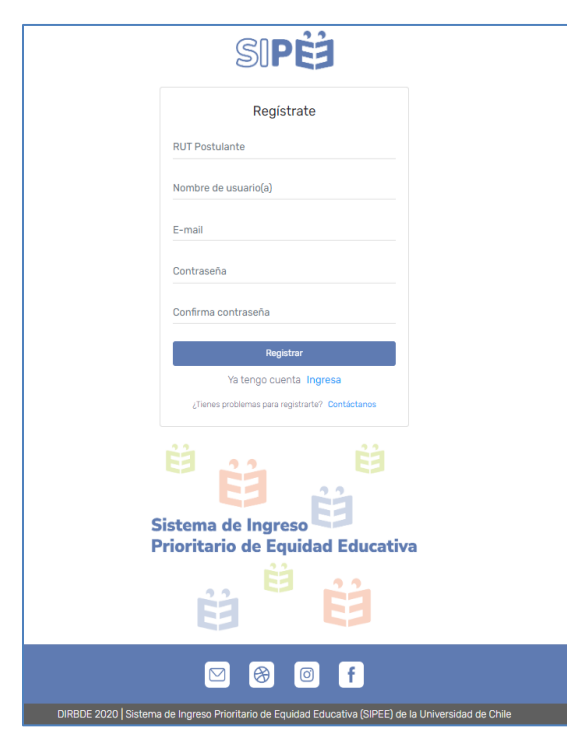

Ingresa a [www.postulacionsipee.uchile.cl](http://www.postulacionsipee.uchile.cl/) donde te aparecerá la ventana **"Iniciar sesión"**. Debes ir a **"Regístrate"** y completar los datos que se solicitan:

Rut postulante: Ingresa tu RUT, no el de tu papá/mamá/ tutor.

- **Nombre de usuario(a):** Ingresa tu nombre, el cual será utilizado en el sistema.

E-mail: Verifica tu correo electrónico antes de ingresarlo. Debe ser válido y estar vigente, ya que será nuestro mecanismo de contacto.

- **Contraseña y confirmación de contraseña:** Tu clave debe contener, al menos, 8 caracteres alfanuméricos.

Una vez ingresado los datos, presiona **"Registrar"**. Recibirás un mensaje, confirmando tu registro exitoso, o alertando algún error en la digitación.

Ya registrado, puedes iniciar sesión.

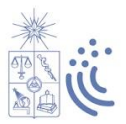

**b. Iniciar sesión**

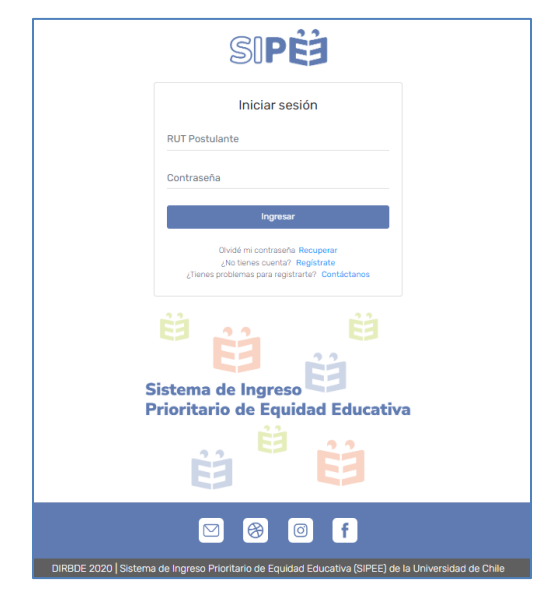

Para ingresar al Formulario, debes completar los siguientes datos:

- **Rut postulante:** Ingresa tu rut registrado.

- **Contraseña:** Digita la contraseña escogida al momento de registrarte. Si la olvidaste, presiona "Olvidé contraseña", ingresa tu RUT y revisa tu correo electrónico.

Una vez ingresada la información de acceso, se abrirá tu Formulario de Postulación SIPEE.

### **c. Bienvenida**

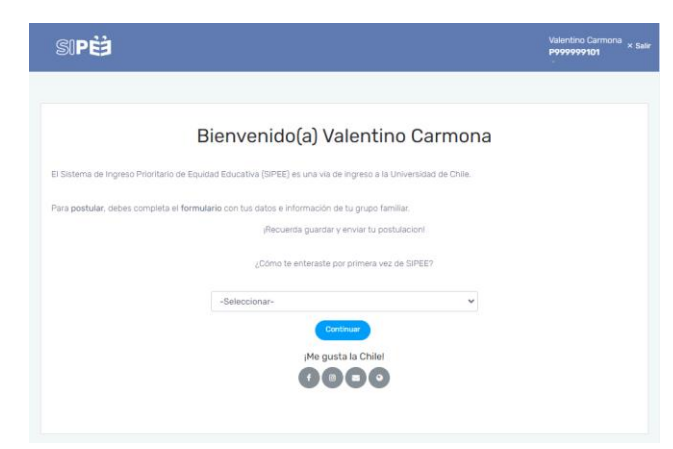

Iniciada la sesión, te aparecerá el mensaje de bienvenida, indicando qué es SIPEE.

Además, aparece la pregunta *"¿Cómo te enteraste por primera vez de SIPEE?"*. Una vez respondida, deberás presionar "Continuar".

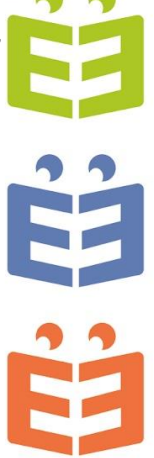

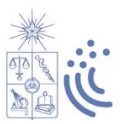

#### **Datos personales de el/la postulante**

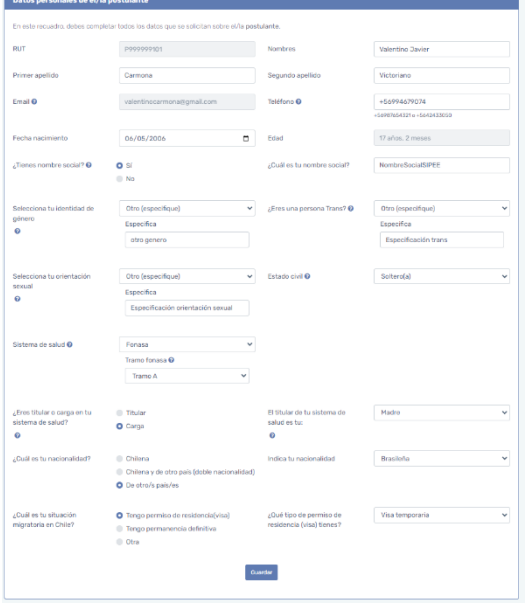

Debes completar los campos que se solicitan dentro del apartado. Es importante que mientras vas completando la información, presiones **"Guardar"**, de manera que, si no finalizas inmediatamente la postulación, puedas continuar más tarde con los datos ya guardados.

En caso de dudas con alguno de los campos, puedes consultar las ayudas dentro del apartado presionando los signos de interrogación **"?".**

### **Situación de discapacidad de el/la postulante**

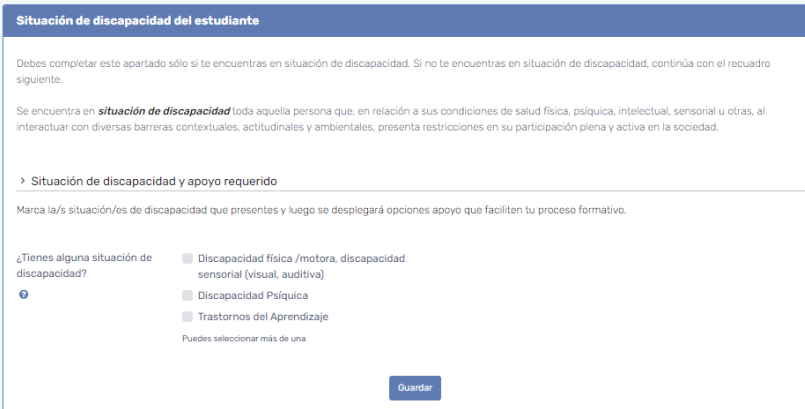

Debes completar este apartado **SOLO** si presentas alguna situación de discapacidad. Si no es así, puedes continuar con el recuadro siguiente.

En caso de presentar más de un diagnóstico, puedes seleccionar más de una opción.

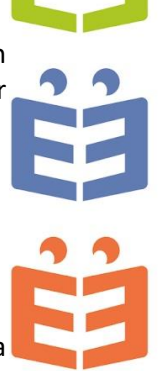

### **Dirección del grupo familiar y académica**

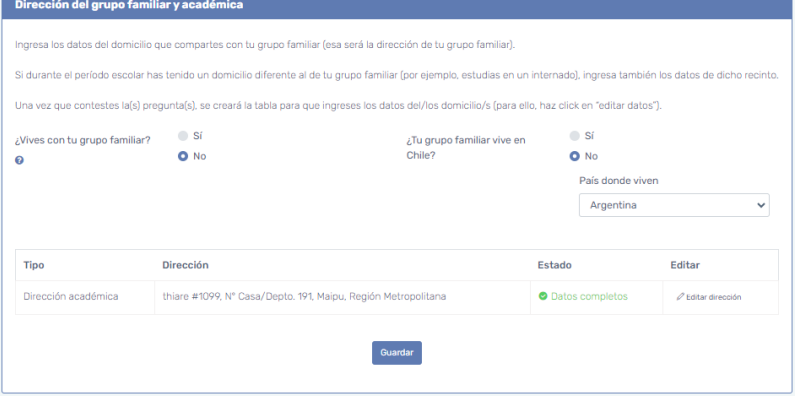

Debes ingresar los datos de la dirección (domicilio) que compartes con tu grupo familiar.

Respondiendo la pregunta *"Vives con tu grupo familiar",* se desplegará el cuadro para ingresar el domicilio correspondiente. Debes presionar **"Editar dirección".**

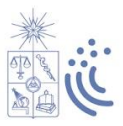

En caso de que durante el periodo escolar hayas vivido en un lugar diferente, como por ejemplo un internado, ese domicilio correspondería a la "Dirección académica".

### **Hijos(as) de el/la postulante**

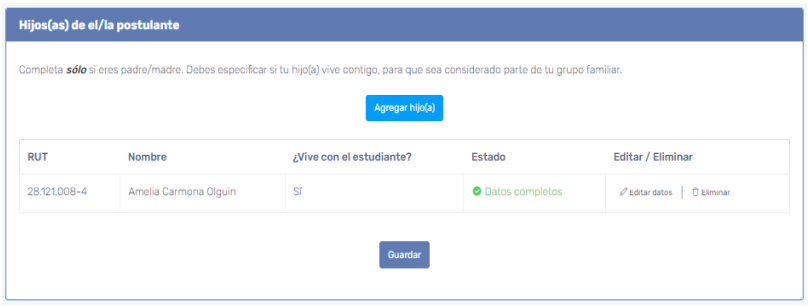

Debes completar el recuadro **SOLO** si eres padre/madre. En caso contrario, puedes continuar con el apartado siguiente.

Si tienes hijos(as), debes presionar **"Agregar hijos"** e ingresar la información que se solicita.

### **Antecedentes del grupo familiar**

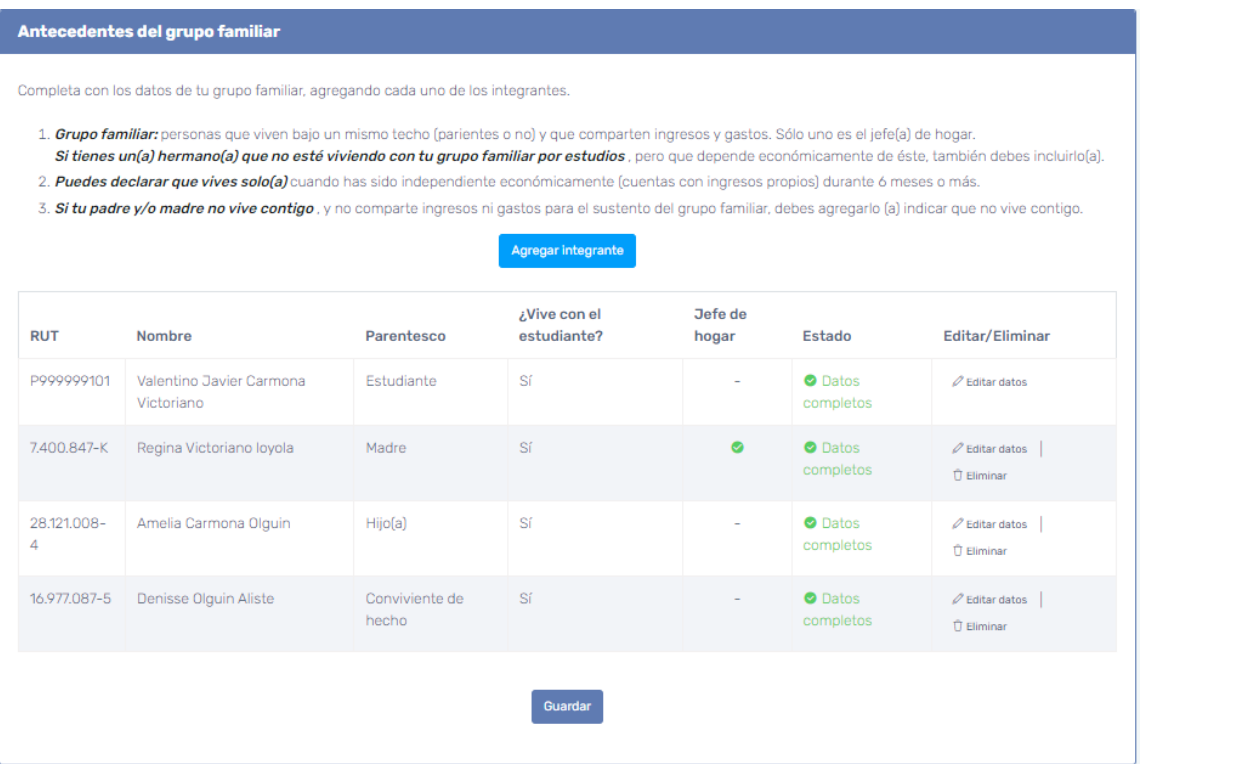

Debes ingresar los datos de tu grupo familiar. Para ello hay que presionar **"Agregar integrante"** y luego completar la información solicitada.

En caso de que un(a) integrante no esté viviendo con el grupo familiar debido a que estudia en una ciudad diferente, pero sigue dependiendo económicamente de éste, también debe incluirse.

Una vez ingresada la información, debes revisar en el cuadro, la columna **"Estado"** para verificar que los datos estén completos.

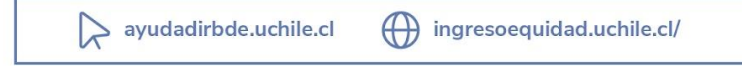

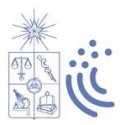

**Registro Social de Hogares e ingresos del grupo familiar**

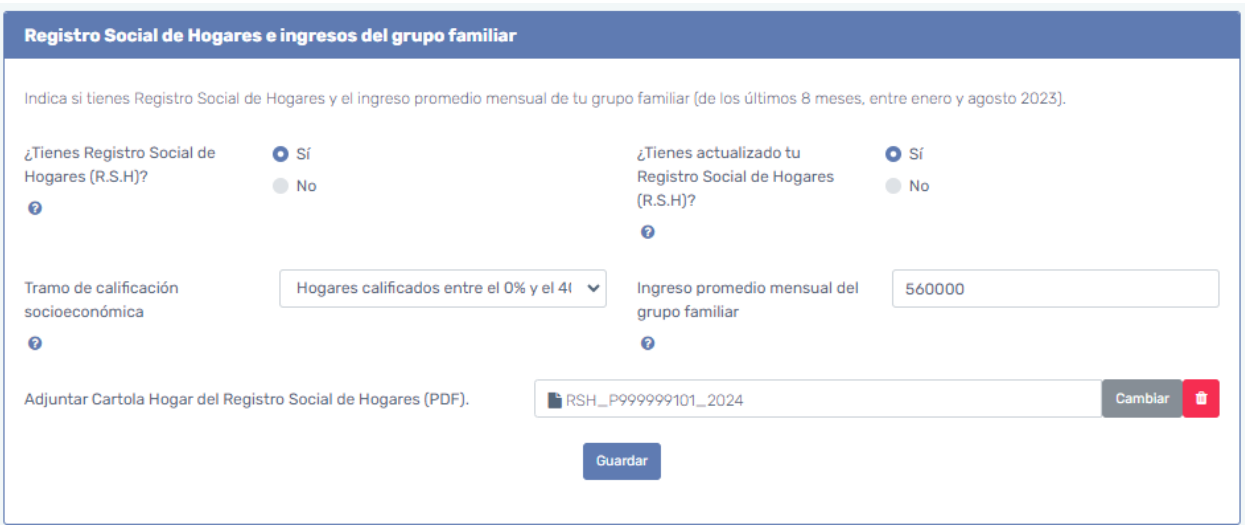

Debes indicar si tienes Registro Social de Hogares (RSH). En caso de que la respuesta sea "Sí", debes señalar si se encuentra actualizado, el tramo de calificación socioeconómica y **adjuntar**, de forma obligatoria, la Cartola Hogar del RSH (documento PDF) que corresponda a tu grupo familiar. Además, debes indicar el **ingreso promedio mensual** de tu grupo familiar, para lo cual debes considerar los ingresos de todos los integrantes que perciban algún tipo de remuneración, durante los meses comprendidos entre enero y agosto 2023 (suma total de los ingresos de cada mes dividido por 8).

En caso de NO tener Registro Social de Hogares, solo debes indicar el ingreso promedio mensual del grupo familiar.

**(\*)** Si tu Registro Social de Hogares está en proceso de actualización, deberás adjuntar el documento actual. Además, debes gestionar la actualización de la cartola en [www.registrosocial.gob.cl.](http://www.registrosocial.gob.cl/) Cualquier duda puedes escribir a Mesa de Ayuda DIRBDE [www.ayudadirbde.uchile.cl.](http://www.ayudadirbde.uchile.cl/)

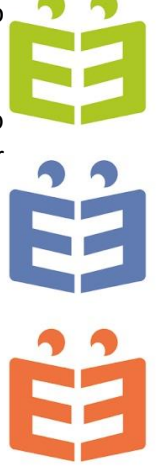

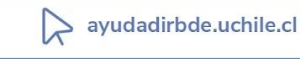

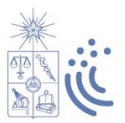

### **Establecimientos educacionales**

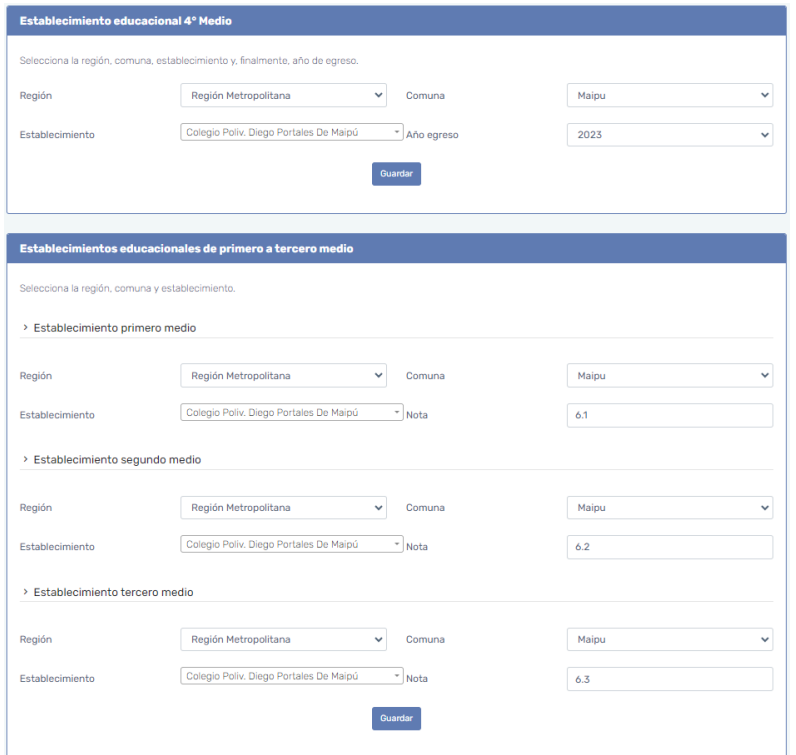

En **establecimiento educacional de 4to medio,** debes indicar la institución en la que estás cursando dicho curso, filtrando por región, comuna y colegio/liceo. Además, debes señalar tu año de egreso.

En **establecimientos educacionales de primero a tercero medio**, debes indicar la institución en la que cursaste dichos cursos, filtrando primero por región, comuna y luego colegio/liceo. Además, debes señalar tu promedio de notas en cada curso, el cual debe ser entre 1 y 7 con un decimal separado por punto, por ej. 6.5.

### **Preferencia de carreras**

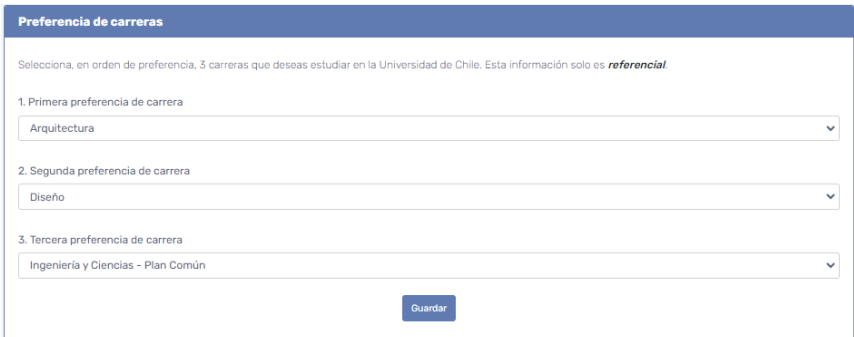

Debes seleccionar 3 carreras que te interesa estudiar en la Universidad de Chile, en orden de preferencia.

Esta información solo es **REFERENCIAL**, es decir que no influye en tu elección para la postulación definitiva a través del Sistema de Acceso.

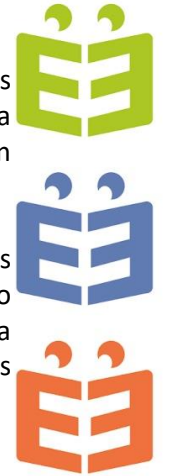

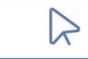

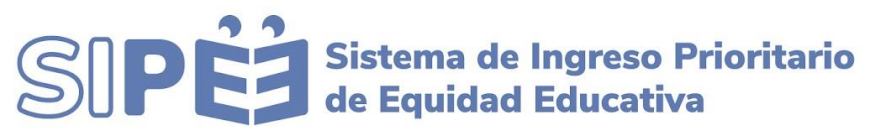

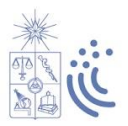

### **Antecedentes socioeducativos**

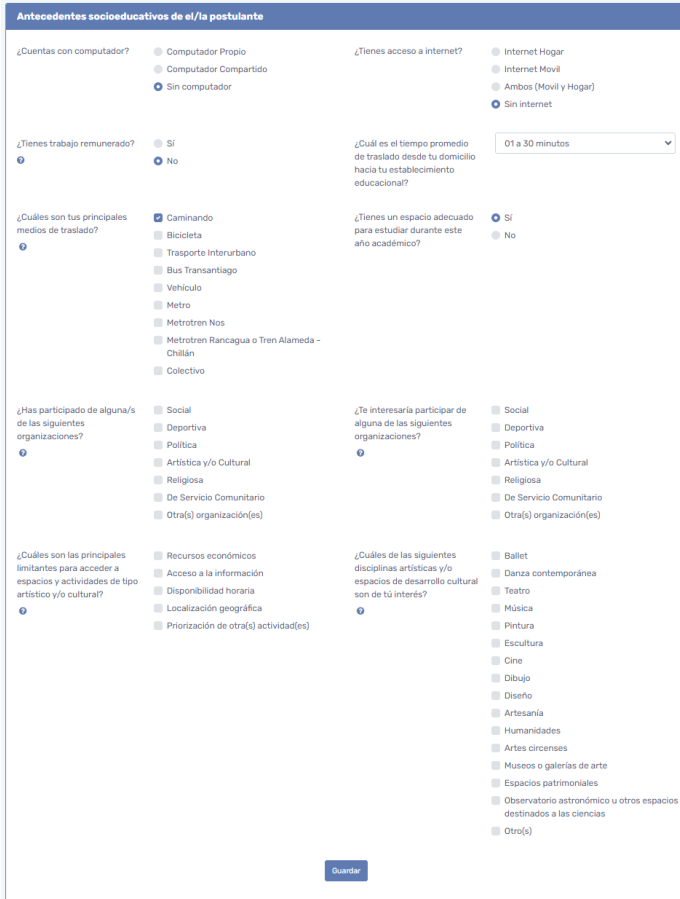

Debes completar los campos de acuerdo a tu situación y tus intereses.

### **Consentimiento informado**

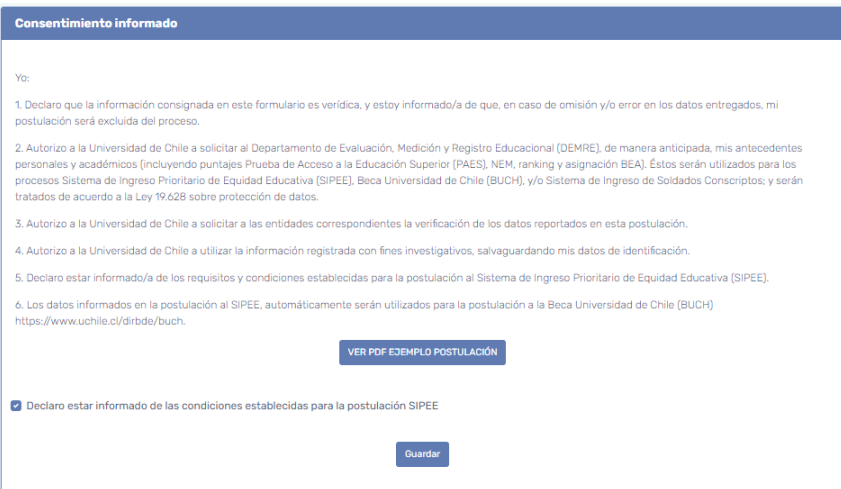

Debes leer la declaración y marcar si estás de acuerdo con la información planteada.

Presionando **"Ver PDF ejemplo postulación"**, podrás visualizar la información ingresada en el formulario antes de enviar definitivamente la postulación, de manera de verificar que los datos estén correctos.

Recuerda que la veracidad de la información ingresada es de tu exclusiva responsabilidad.

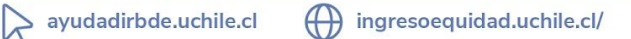

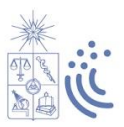

### **Envío de la postulación**

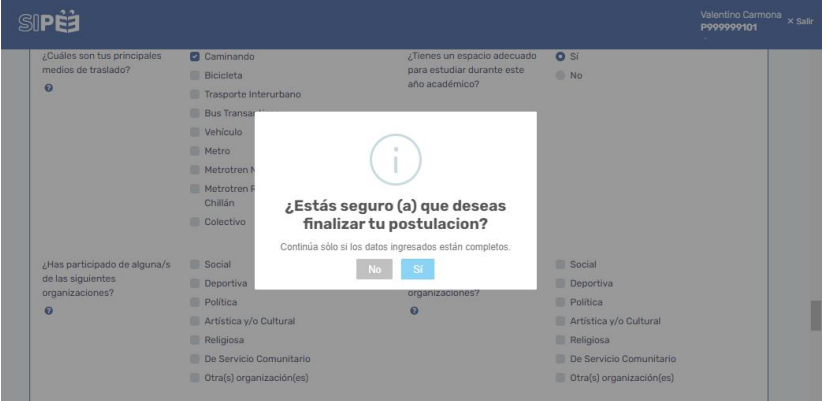

Una vez aceptado el Consentimiento Informado y revisado el PDF de ejemplo, debes presionar **"Guardar y finalizar postulación".**

Luego, debes responder la pregunta *"¿Estás seguro(a) que deseas finalizar tu postulación?"*, para postular efectivamente.

### **Comprobante de postulación**

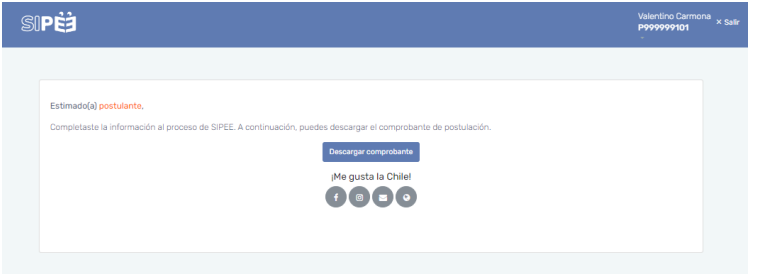

Una vez enviada la postulación, podrás **descargar el comprobante** con los datos ingresados, siendo tu respaldo durante el proceso.

El comprobante "**Resumen de postulación SIPEE"** es el documento que valida tu postulación al Sistema de Ingreso Prioritario de Equidad Educativa.

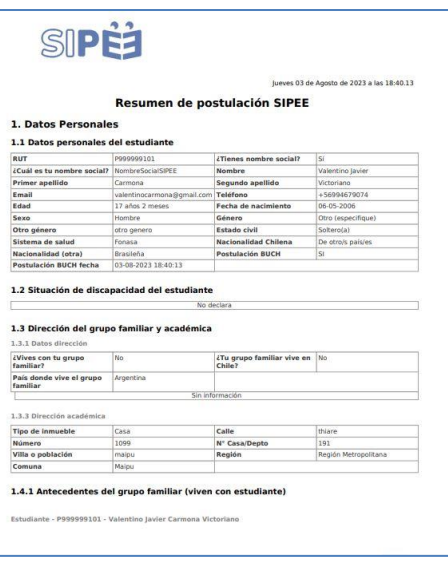

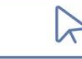

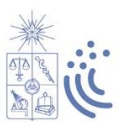

### **5. Proceso de Preselección: Puntaje SIPEE**

Para realizar la preselección SIPEEE, se utiliza un sistema de puntaje, considerando cuatro factores que se suman para obtener el puntaje final, el cual va de 0 a 100 puntos.

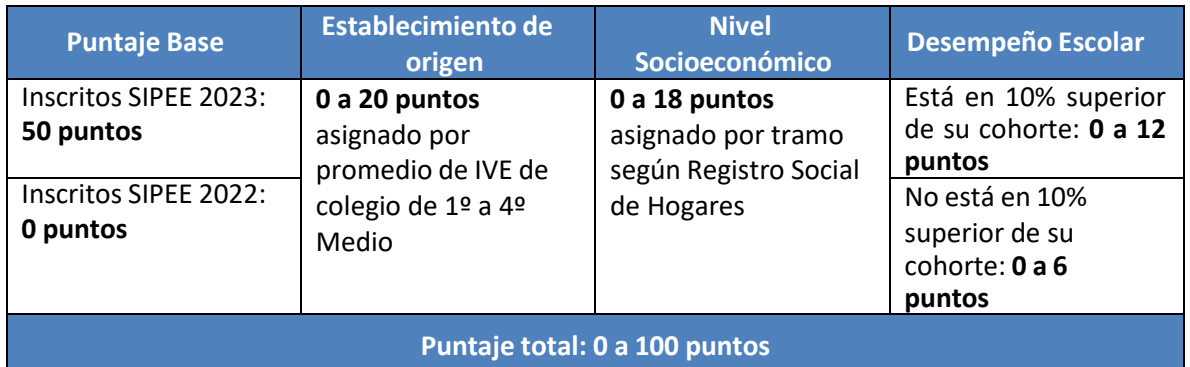

Los puntajes SIPEE se entregan a través de correo electrónico a los/las postulantes el día que se publican los resultados de la Prueba de Acceso a la Educación Superior (02 de enero 2024).

### **6. Consideraciones**

- → El **IVE** es el Índice de Vulnerabilidad Escolar, calculado anualmente por JUNAEB, que oscila entre 0% y 100%, en que el mayor porcentaje implica un índice de vulnerabilidad más elevado.
- → Un **establecimiento educacional de administración delegada** corresponde a aquel en el que Ministerio de Educación entrega la administración de un establecimiento de educación media técnico profesional, a instituciones del sector público que no persigan fines de lucro.
- → El **Servicio Local de Educación** es una entidad pública, dependiente del Ministerio de Educación, que administra establecimientos educacionales que antes eran de dependencia municipal.
- → Solo se puede postular **una vez** a SIPEE, el año que se egresa de cuarto medio.
- → Las vías de admisión a la Universidad de Chile NO se encuentran asociadas a ningún tipo de financiamiento.